# 数码式

# 数位与数字分析法

对在数据库领域经济违法行为

# 重要因素的审查方法

Roger Odenthal

目录

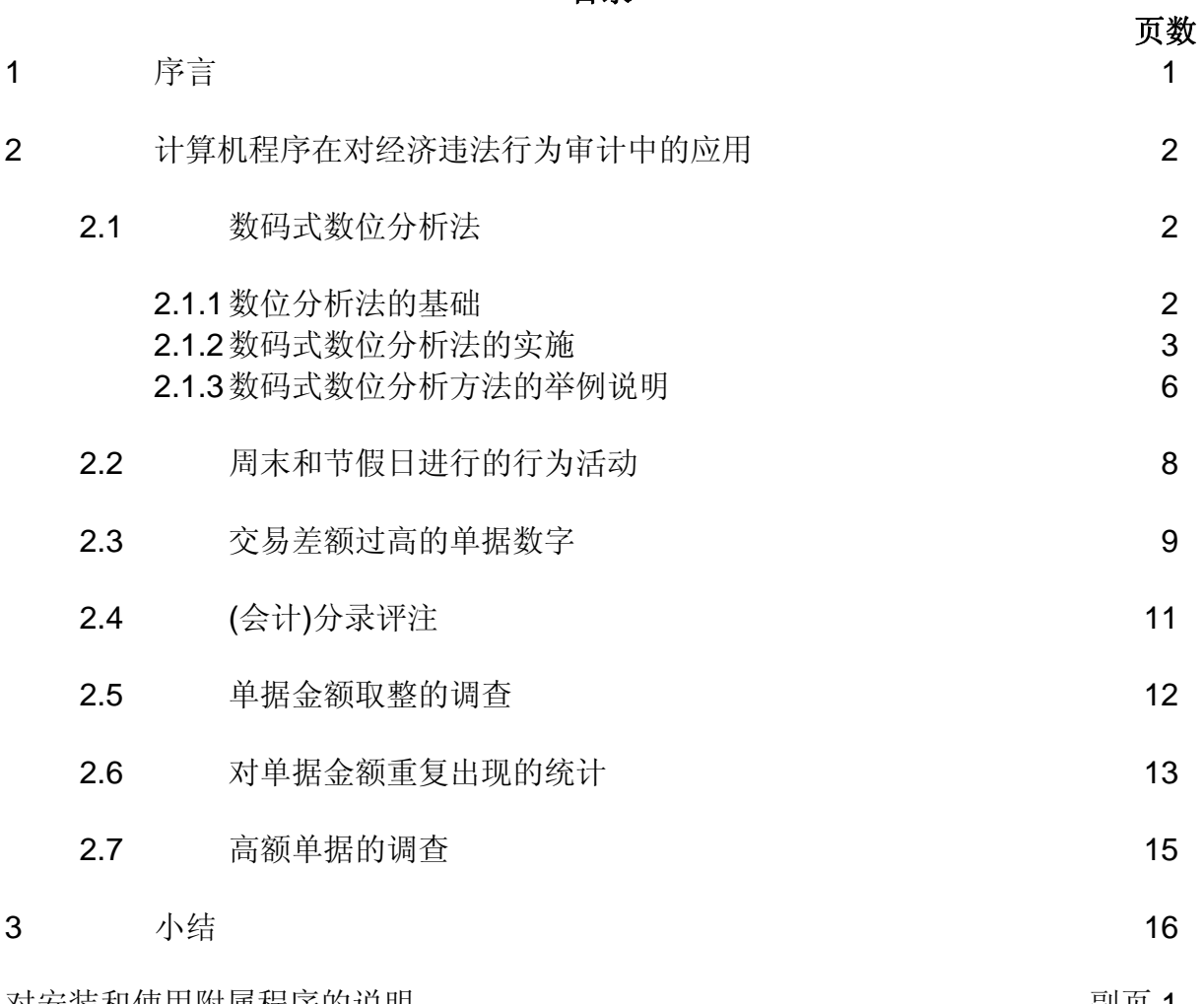

对安装和使用附属程序的说明 2000 - 2000 - 2000 - 2000 - 2000 - 2000 - 2000 - 2000 - 2000 - 2000 - 2000 - 2000 - 20

# 插入的图表目录

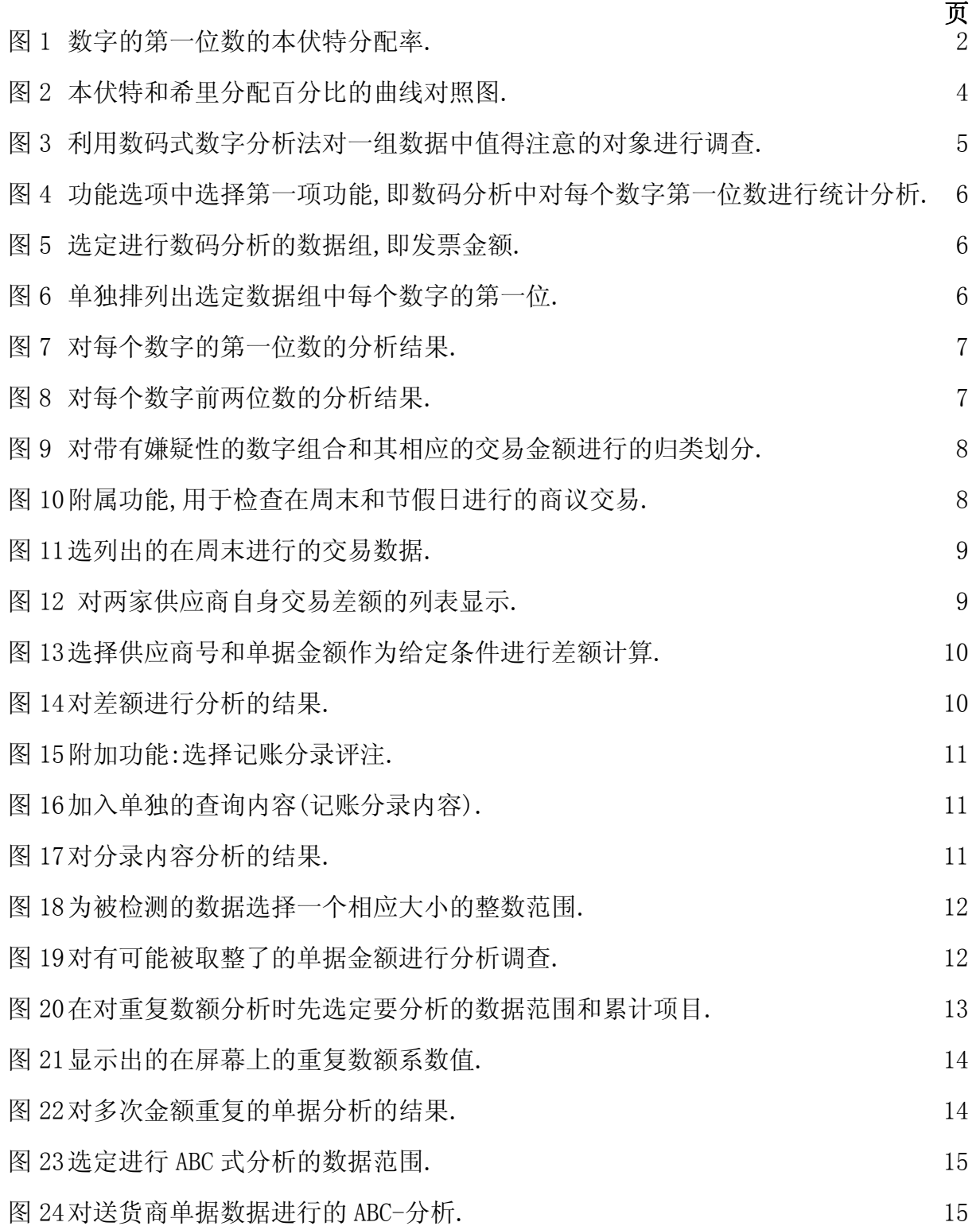

#### *1*  序言

1

对一个企业内经济犯罪行为的调查,使审计工作,包括内部审计和外部审计,又涉及到一 个极为复杂和棘手的领域.一方面,大量数据指示出在这一领域不断增长的潜在商业损 失,另一方面,这只是审计工作的附属范围,尤其是通常情况下,经营部门,财务部门总会 向审计人员出示良好的运营报告.另外,经济犯罪手段的表现形式也是多种多样,因此针 对每一迄违法行为的个别性进行的特殊审查工作,都具有很大的难度.

特别是对那些在审查范围中没有具体怀疑对象的先期审计工作,就更难进行.大量地对 经营者或内部人员的调查会妨碍企业的正常运作,也将成为企业不稳定的因素.于是,一 部分企业将注意力集中于开展预防性措施<sup>[1](#page-3-0)</sup>,例如,根据伦理学的释译制定和实施有效的 犯罪预防策略,在有风险性的经营操作和过程中加强安全保障,并启动不记名的举报渠道. 但这些措施只能控制潜在的机会犯罪分子,而无法有效地降低那些目标坚定的经济犯罪. 目前,审计检查工作越来越多地借助一些计算机辅助方法,例如审计检查软件的应用,可 以对一个企业的各种数字归类分析,以发现不寻常的痕迹.通常要先以弄清楚一个企业经 营活动的边界条件为前提.即,例如组织结构上的相互关系,合同及凭证签字权的划分,一 般性商业交易的金额范围和涉及到的交易方式,以及经营规范,包括会计的记帐原则.有 了对这些前提条件的认识,再对企业的大量经营数据进行分析处理,及时发现违反规章的 特异行为.在对单据数据进行比较分析时,脱颖而出的一些高额交易,多次重复的付款,以 及可能出现的客户和企业内部人员雷同的数据资料都将成为随后进行的个别项目审查 工作的依据.

以计算机应用软件作为审计手段,是以大量的前期准备工作为前提的,要求能够针对每一 项经营过程,或者说,对其中所怀疑的违法行为做出准确无误的判断.因此这种通过计算 机软件进行分析的方法通常都是由此方面非常专业的审查人员执行,但这种方法对于单 据金额价值较小的经济欺诈行为,如差旅费用等的数额分析却也还没有充分的认识.

除了上述提到的一些审计方法以外,还有很多方法是从实践经验推导得出的,他们也被编 制成通过计算机自动执行的应用程序[2](#page-3-1). 这些程序,可以在数据库大规模的数据范围中逐 步限定所需数据,将一些引起注意的数字规划出来,并指示出哪些是值得进一步调查的. 下面的文章中也将继续介绍几种简单的审计方法[3](#page-3-2).

<span id="page-3-1"></span>有关此项技术资料请参看Nigrini先生的数字化分析: "内部审计的一项计算机辅助数据分析技术" 1998 年 12 月发表于国际互联网周刊

<span id="page-3-0"></span>对经济不法行为和预防性措施的进一步讨论请参见作者另外发表的文献: "发现经济犯罪行为的审查方法和工具" 1999 年,澳地利会计法周刊 "一个对公司内部同事不法行为实行的紧急策略" 1999 年,澳地利审计导报 第 3,4 刊

<span id="page-3-2"></span><sup>3</sup> 举例使用的审计软件是WinIDEA,以及在此基础上开发的特殊程序.数据可以和通常的数据库及表格计算程序共享.

#### <span id="page-4-0"></span>*2*  计算机程序在对经济违法行为审计中的应用

### *2.1*  数码式数位分析法

## *2.1.1* 数位分析法的基础

有很多西欧的西语系国家在许多年前就开始使用一种由美国著名物理学家,法兰克-本伏 特先生发明的一种观测方法,被称为:"本伏特法则".

那些在日常商务经营中产生的数据,比如在订货单,发票,付款凭证以及在库存产品清单 上的数据,并不像人们想象的那样,在相同的数位上数字出现的机率基本一致,而是以出 现机会的不同比率来分配的.这与该数字本身的大小无关.同组数据中,第一位数是 1 的 数字出现的机率约占该组数据的 30%,而第一位以 9 打头的数字只占总数的 4.5%左右. 这种分配比例是以对大量数字的观察为背景,可以通过统计运算进行论证[4](#page-4-1)的.

从本伏特的观点发展得出的认识,是以企业处于自然的,或者说正常的商业发展状态,和 正常的商业交易过程中产生的数据为观察对象,结果是:在相同的数位上,数值小的数字 出现的机率比数值大的数字频繁.可以将其归结为以下的公式:

数位数字出現率 = 
$$
log10\left(1 + \frac{1}{\text{M1} - 9\text{的数位数字}}\right)
$$

例如,按此公式对一组数据中每个数据的第一位数中各数字(数位数字)出现的机率进行 的统计分析如下:

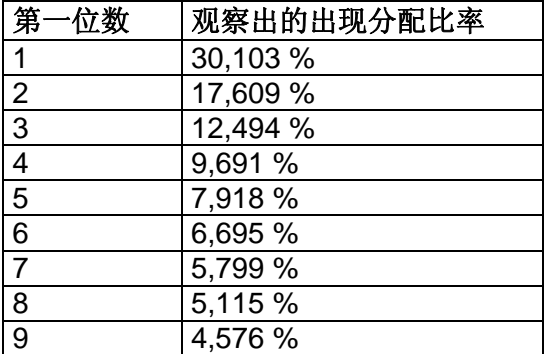

图 1 数字的第一位数的本伏特分配率.

-

对一组数字的第二位,第三位,或第四位数的分配进行的统计计算,宜或是对该组数字前 两位数的分配规律进行统计计算的结果,也都是遵循着这一比例分配关系,而不是我们想 象的某种数字间的均衡分配.

<span id="page-4-1"></span><sup>4</sup> 详细介绍请参考Odenthal先生 1999 年 8 月在经济审计杂志第 16 刊中发表的文章: "数码式数位分析法:是对利用计算机进行不法行为审计的一份贡献"

直到今天,我们对企业不同部门的不同数据资料所作的审查分析都是以上述现象为依据. 还要说明的是,即使是在一个很小的组织机构中,例如一个经营部门,一项商业活动或一 个帐户下的数据,它们的数字分配规律都在极大程度上与本伏特的分配法则相吻合.

前提条件如下:

- 需要进行分析的一组数据中的数字应属于同一类别.(数量,价值,及其他单位量等.)
- 数字应具有该类型数据的特征,是同级数字,而不是一些身份值.(如,不应是电话号 码,供货商编号等.)
- 一组数据中的数字不应有上下额的限制.(通常出现于佣金,某些费用,最低定量,分 期付款等情况.)
- 这些数字应是"自然"分配的,即相同数位上,小数字出现的机率大于大数字.

在上述限定的规则范围内,可以找到许多这种情况的数据组进行审计分析.例如:在美国, 对各个单位的税务报表,就是以该种分配法则为基础,先通过计算机进行自动审查.

一个以本伏特法则为依据的审查结果,应该同假定的情况一致,即一个企业的某组数据中 数字出现的分配机率应接近于本伏特的分配规律.如果出现分配百分比的明显偏差,原因 有可能是由于系统错误,对该项业务流程的错误认识,工作中的失误以及人工操作等造成 的.对于审查人员而言,有了这种分析法则的帮助,就可以从这些有明显偏差的"引人注目" 的数字入手,随后对其相应的经营活动进行进一步的深入调查.当然,首先是要找到调查 数据中值得注意的这些偏差.

美国的审计调查工作[5](#page-5-0) ,以本伏特分配法则为基础,开发了一套专家系统.通过该数字分析 法,实现了计算机对一组数据的分析判断功能.假设一个数据组中 10%的数据非原始数 据,由于某种原因被更改过,该套专家系统则能够可靠地识别出这些更改了的数据中的 68%.如果被更改的数据占整个数据组总数的 20%,其识别率也会相应提高到被更改过 的数据的 84%.

总的来说,该程序对由于系统错误,非次序的工作和排列所产生的数据的偏差的识别率高 于那些有目的性的,被人为操纵的数据.因为这些数据的偏差总是在很小的范围内.因此, 在对经济不法行为的审查过程中,针对不法者所作的对数字的细小错合,有必要专门将审 查的数据组限定在同种类型上.例如,属于同一等级的独立供货商,同类型产品,同种生产 部门或同类分公司.由于对这些人为操作过的数据得出的分析结果的偏差较小,只有在进 行同类比较时,才能观察出有意义的偏差,得出有经验价值的可靠论证.同时,我们也就对 该数据产生偏差的原因分析更近了一步.

# *2.1.2* 数码式数位分析法的实施

在实施一项审查工作之前,对本伏特分配法则中,数据组的来源需要满足的先决条件进行 确认,是有充分必要的.

<span id="page-5-0"></span> $\overline{a}$ 由Busta 和Weinberg二人实施完成的此项审计调查. 请参看 1998 年出版的 Managrial 审计杂志第 356 页.

<span id="page-6-0"></span>如果对整个数据库按照本伏特法则进行分析后得到的结果与本伏特分配率之间的偏差 不够明显,还应将属于数据库中二级层次的部份小组数据,例如,供货商,客户或费用发生 (发票数字)等的小组数据提出来,进行单独的分析.

将一组数据分析得出的结果与标准的本伏特分配率相比较,差如果数字第一位的偏差在 1-1.5%,就应当引起注意,一定要进行深一步的调查.下文将随后给出一个对数据的前两 位数字进行分析的实例,可以帮助我们了解,应该将注意力集中在哪些数据的偏差上.

然后,我们可以将这些值得怀疑的数位上对应的数据从数据组中筛选出来,再进行下一步 的分析观察.在这里应当首先弄清楚,引起注意的数据是否具有一定的结构特征,例如,是 否同某个人员,某个公司或某种产品有关.接下来的是对被操作过的这些数据的种类和原 因进行假设.

如果分析出的数字分配曲线是类似于由于物理原因造成的希尔分配<sup>[6](#page-6-1)</sup>,则有可能是系统 错误造成的,例如由于编程时的错误,调用数据的错误等等.或者,分析出的曲线是一条相 对于本伏特分配曲线而言,有规律的较均衡的一条曲线,其造成的原因则可能是由于对数 据的大面积的更正.对偏差原因的分析,从以往的审查经验来讲,通常是对以下几个方面 进行审查:

- 多次出现的相同数字,例如:多份等金额的收据,
- 引人注意的末尾取整的数字,
- 值得注意的高额或低额数据,
- 在周末进行的大宗额外交易等.

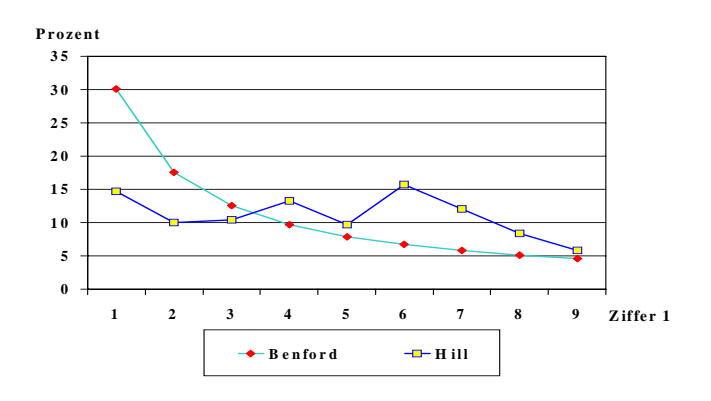

图 2 本伏特和希尔分配百分比的曲线对照图.

1

<span id="page-6-1"></span><sup>6</sup> 参照:希尔,心理学报告,1988 年,第 967-971 页

希尔通过大量研究指出,人为有意识制造的所谓"随机"数据,和真正从"自然"经济运营中得出的数据,有着完全不同的结构.和本伏 特分配关系相比,人们更偏向于使用数字 6 和 7 开头.

<span id="page-7-0"></span>整个步骤可以流程图的形式归纳如下:

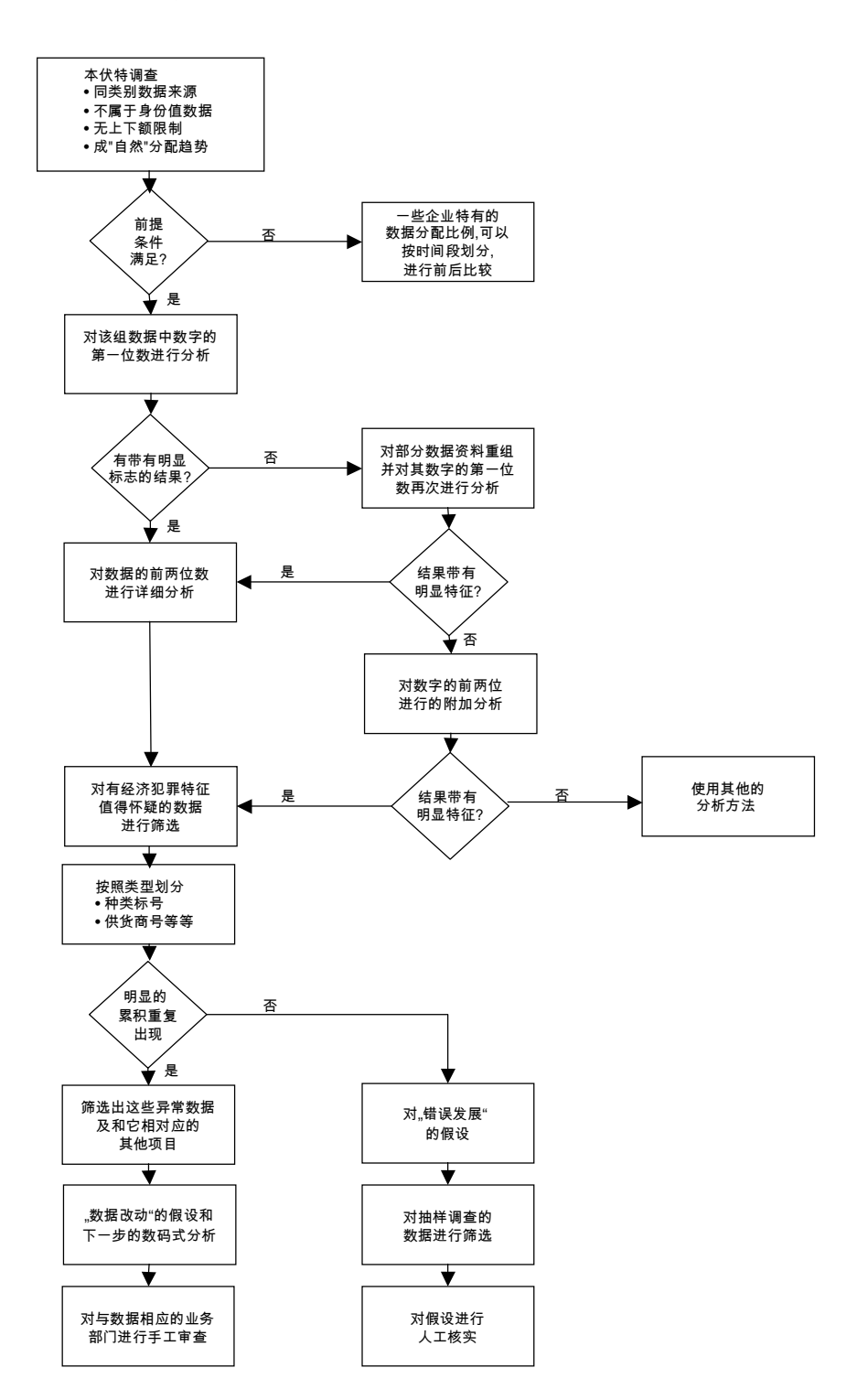

图 3 利用数码式数字分析法对一组数据中值得注意的对象进行调查.

# <span id="page-8-0"></span>*2.1.3* 数码式数位分析方法的举例说明

下面的实例,将对一组财务单据中带有一定特征的数字,运用数码式数位分析法进行分析.

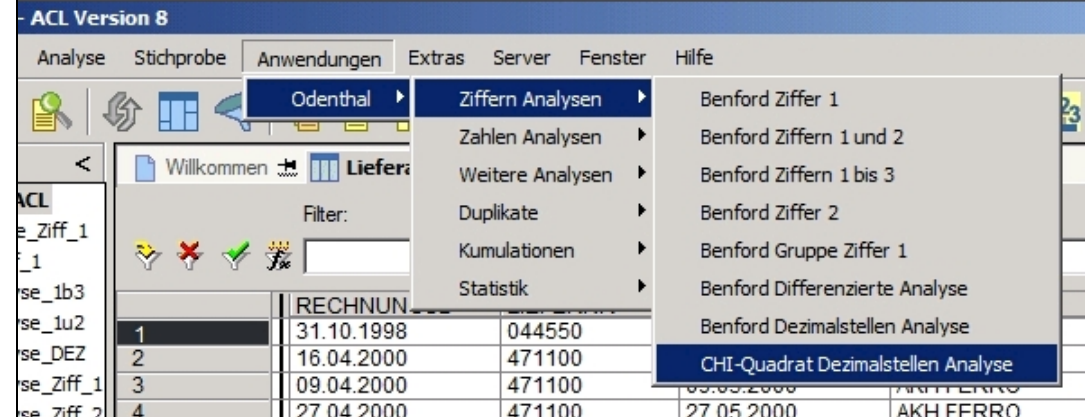

图 4 功能选项中选择第一项功能,即数码分析中对每个数字的第一位数进行统计分析.

首先需要选定进行分析的相应数据范围.在这里,我们选定为发票金额.

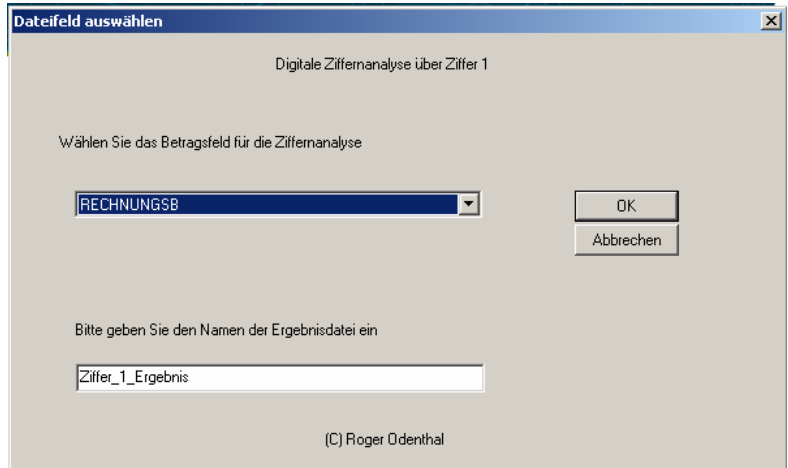

图 5 选定进行数码分析的数据组,即发票金额.

该应用程序执行的第一步是将这组数据中每个数字的第一位数找出来,并将其单独排列 为一项: "数位-1".

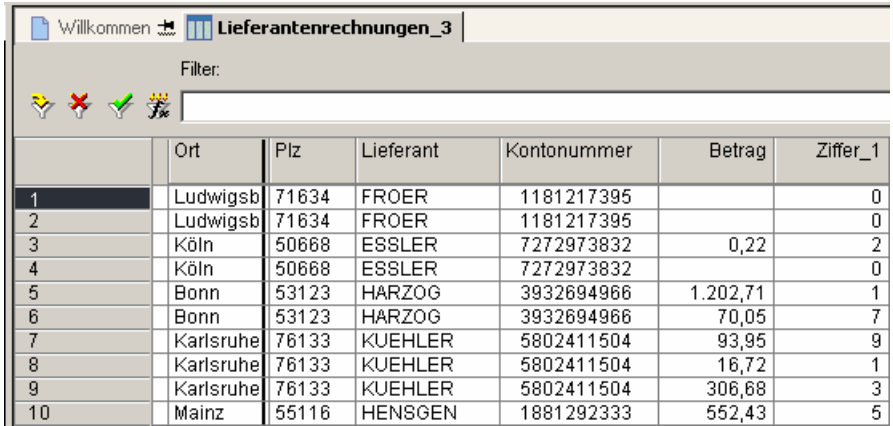

图 6 单独排列出选定数据组中每个数字的第一位.

<span id="page-9-0"></span>接下来的第二步,程序将显示出的该组数据中每个数字的第一位数,并按照从 1-9 的顺序 (数位 0 在这里没有被定义)计算出其绝对和相对出现率(表格列项:出现次数 Anz\_和实 际分配比例 Ist\_1).同时,还给出了在自然经济交易情况下的标准本伏特分配比例值(表格 列项 Soll 1).本伏特分配值和其实际分配率并列出现在表格中,并在其下一列项 (DIFFERENZ.)中计算出了两者之间的差值.

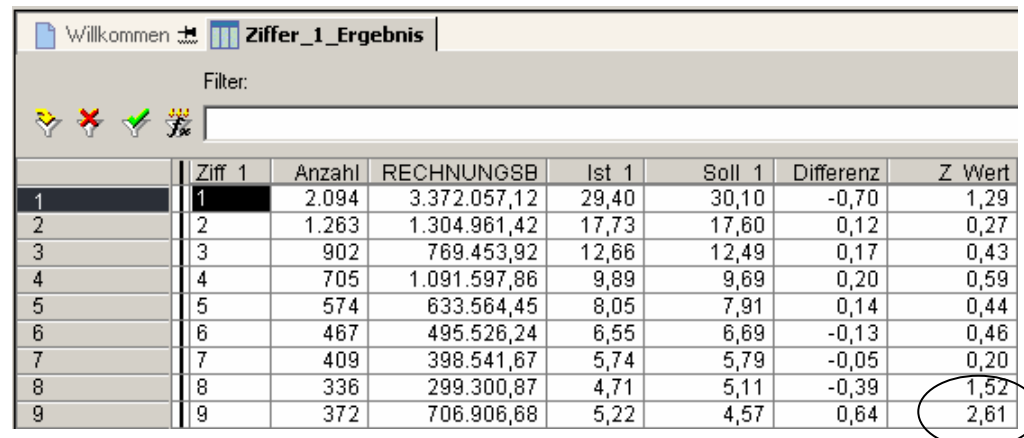

图 7 对每个数字的第一位数的分析结果.

从上面的举例中可以观察出,以 9 打头的数字出现的频率与我们期待的比例值(本伏特分 配率)之间的差额为+0,64%,可视为出现频率过高的一个信号.

接下来的分析也就应当从这里入手.即还要对发票数据的前两位数字再进行分析,以确定 是否有出现频率较高,较集中的数字范围.

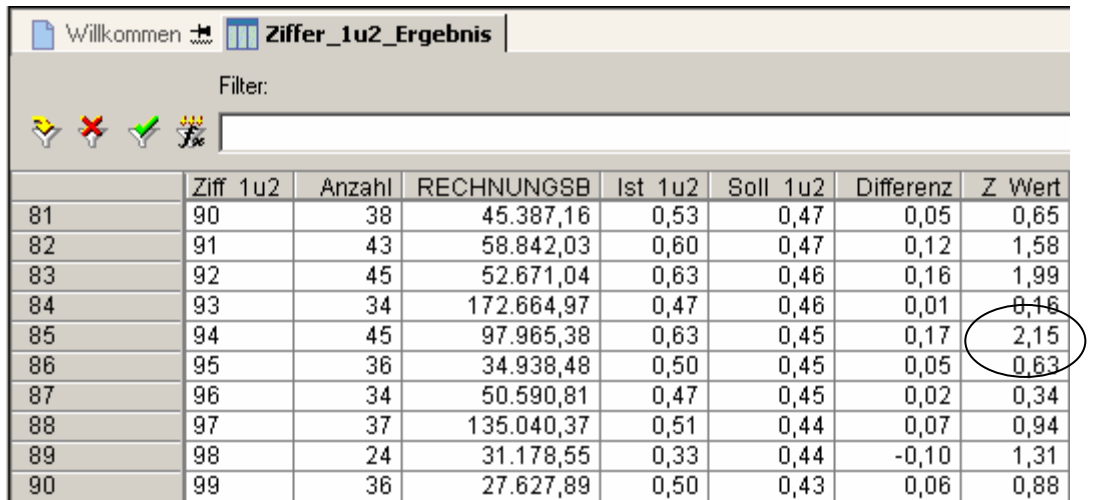

图 8 对每个数字前两位数的分析结果.

通过这样的详细分析发现,以 9 打头的数字出现的次数过多(通过实际分配率和本伏特分 配率之间的差值可以看出).

最后,以 94 打头的发票数据金额就从总体数据中脱颖而出,程序可将选定的,以 94 打头 的金额数据集中列表,并准确显示出其具体金额以及相应的顾客号等项目,以作观察.

<span id="page-10-0"></span>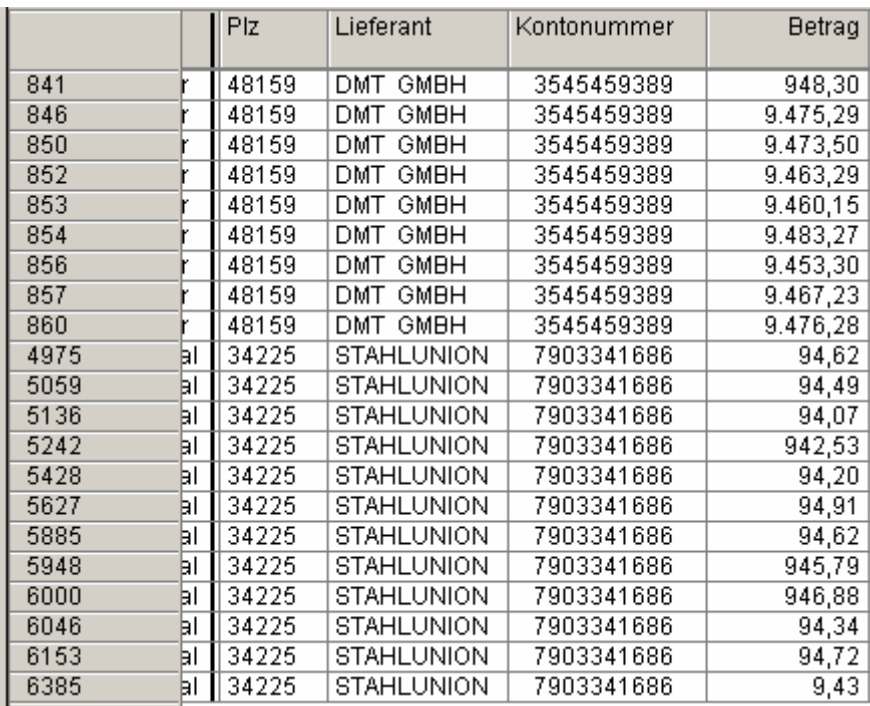

图 9 对带有嫌疑性的数字组合和其相应的交易金额进行的归类划分.

通过对这份图表的观察(即所有以 94 打头的数字),可以得出这样的结论:顾客号为 48159 和 34225 的两组数字,以及交易金额和数量都非常突出的顾客号 41236,都值得 我们建议,以这些数字为基础,对其相应的原始凭证和票据进行近一步的人工审查.

# *2.2* 周末和节假日的行为活动

一个有着上述这些检查效果并且非常自动化的分析软件还可以分析出那些异常的交易 活动.例如在周末或者节假日进行的日常订货,支付往来的记账以及货款的汇付.作为检 查使用的软件都应具有这样的功能,可以对任意一组数据范围的工作日期进行统计.

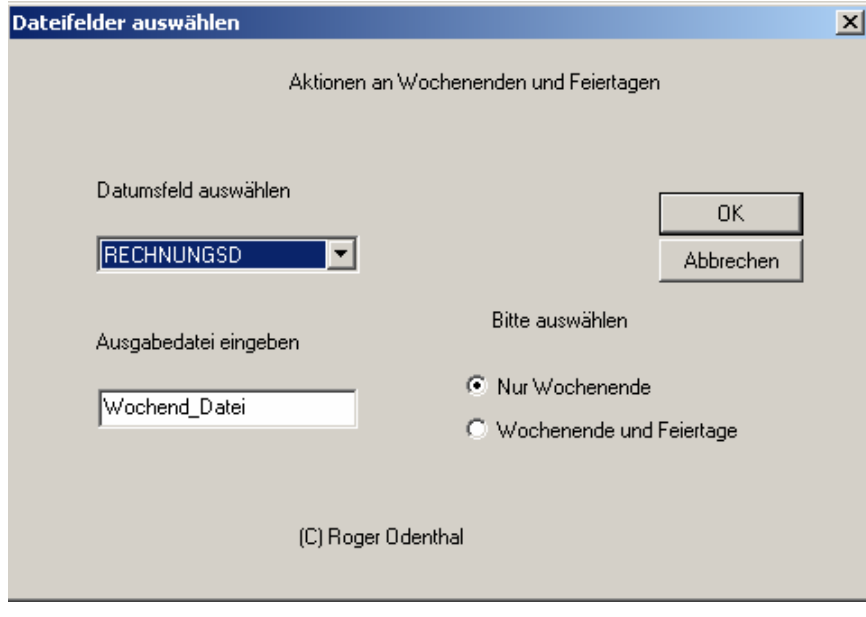

图 10 附属功能,用于检查在周末和节假日进行的商议交易.

<span id="page-11-0"></span>上述举例中使用的数据组还将再次被审查:以数字 11 打头的财务支出项目中,有哪些是 发生在周末.(注:表格的最后一列指出: SA 代表星期六, SO 代表星期日)

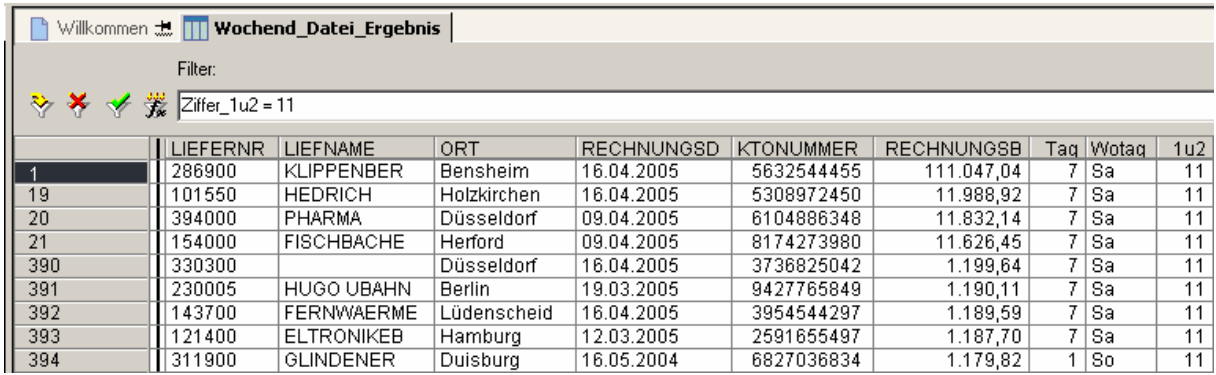

图 11 选列出的在周末进行的交易数据.

从此表格中可以看出,曾被我们注意到的顾客号为 286900 的这笔金额非常高的支出是 在一个星期日(记账日期)发生的.如果有这种情况,它将成为又一个引起我们注意的该笔 交易的一个附加线索.

# *2.3* 交易差额过高的单据数字

以下列举的这项分析是针对那些之间有一定规律的,协调的数据组:例如对同一家供应商 的全部支付数据的分析.在这种情况下,该项自动应用程序将带有同一组群特征的数据 (供应商号,品种号,分销商号,工作人员代码等)相对应的交易金额数字按照由高到低的顺 序进行排列,随后在下一项中给出相应的,同前一项数据比较得出的交易差额,以及其所 占的百分比.

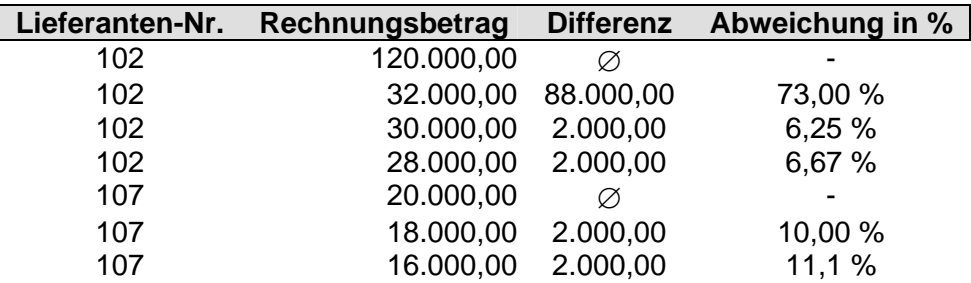

图 12 对两家供应商自身交易差额的列表显示.

非常高的,例如在最高和次高交易金额之间的差额及其百分比,都可以按照以这种方式列 表展示出来,以便对其发生原因进行追查.

<span id="page-12-0"></span>这个为针对单据差额进行调查而设计的程序,需要首先设定或给出调查的对象,即一个具 有同一属性的数据组标志(如供应商号),以及同该组数据相关联的单据金额(交易金额), 以便程序的自动执行.

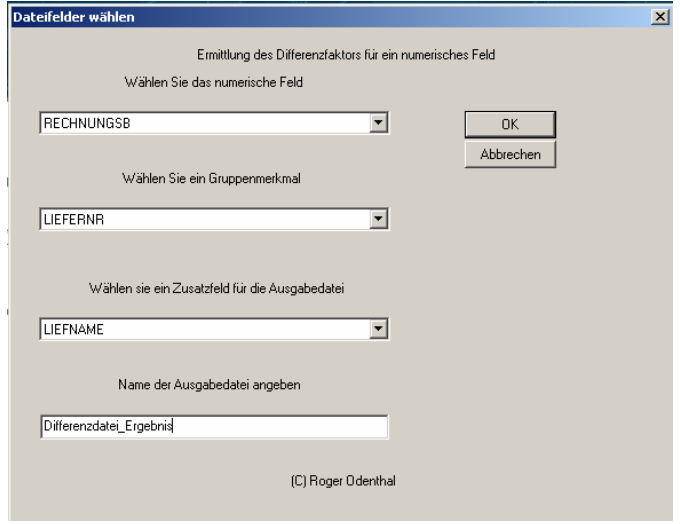

图 13 选择供应商号和单据金额作为给定条件进行差额计算.

从下面的表格中可以看出计算机分析得出的结果. 同一供应商号下,和前一项相比较,差 额较高,也就是绝对百分比值较高的数据向我们指出了下一步审查的对象,即要对基于此 项数据的业务进行审查.

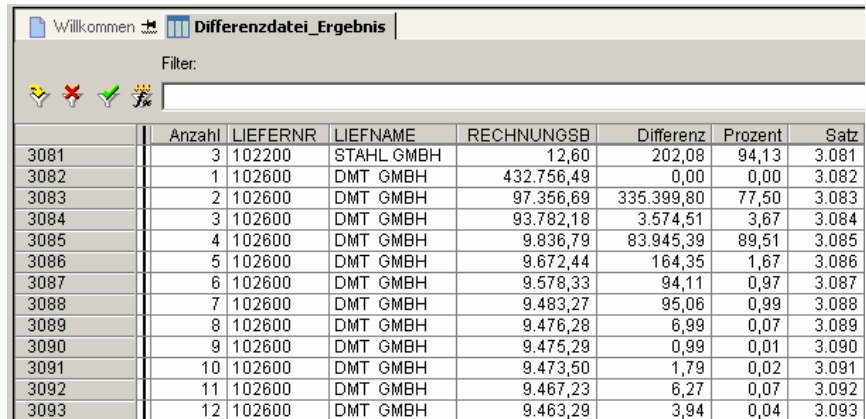

图 14 对差额进行分析的结果.

该表格显示,供应商号为 102600 的单据中,最高金额值约在 432.000 马克左右.在同一项 下,第二高值的交易金额却明显减少到 97.000 马克这一等级.

利用单据差额检查来进行的审查工作并不仅仅限于在支付款时,数据是否被改动过的分 析,对高额的贷方凭证,收款单据也是如此,检查那些例如数量或价格的原始数据中,是否 存在数据的小数位被错误输入的情况.

# <span id="page-13-0"></span>*2.4 (*会计*)*分录评注

对违法行为的重要指证要素的寻找,一项可以提出的,可望行之有效的方法是,查找会计 分录的评注内容,例如会计日记账中的内容.违法行为之所以能够被掩盖,经常是通过一 些伪装手段,即掩藏在帐簿的经常频繁出现的,容易混乱的,很少被审核的帐户中.

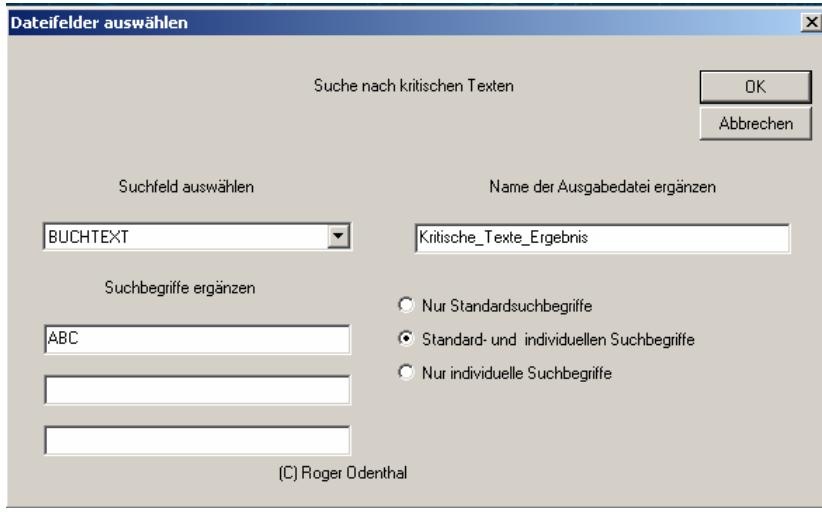

图 15 附加功能:选择记账分录评注.

这种在会计日记账中出现的有趣的分录,通常其内容直接涉及到的是某位工作人员或某 家公司.例如更正错误记录,冲销某笔记录,调整帐目,贷方存款分录,帐目审核,以及其他类 似的分录.

通常程序会首现将属于交易活动不同阶段不同项目的不同帐户,根据所要查询的分录内 容,将其列表归纳在一起.

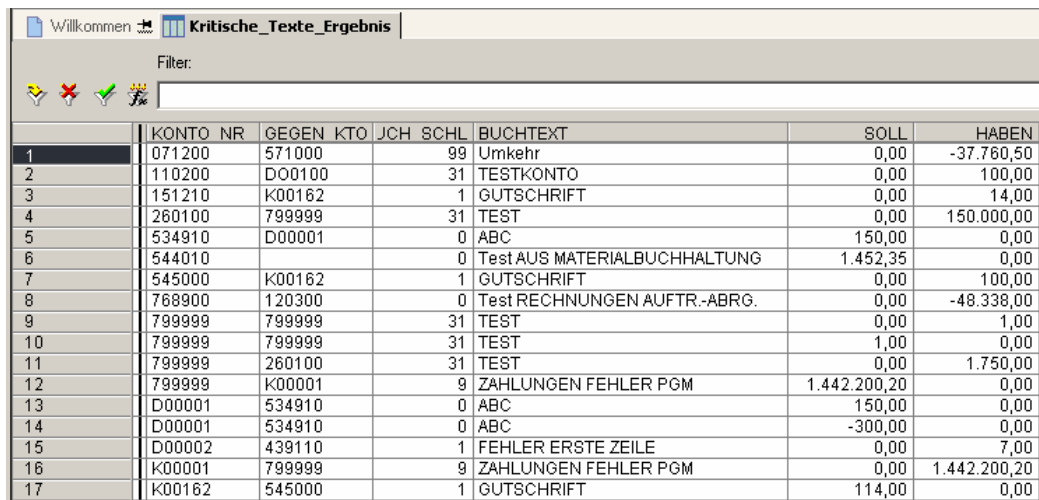

图 16 对分录内容分析的结果.

如果记账分录的内容有异常或值得注意的地方,就要对此项目内容进行附加的调查.例如 对于那些不符合常规的帐户/相对帐户,或者不寻常的记账时间以及不对口的业务部门, 即和这些单据直接打交道的业务部门.

# <span id="page-14-0"></span>*2.5* 单据金额取整的调查

对于那些单据中出现的整数金额,与其相应的业务领域不配套或其发生不合逻辑时,就要 引起我们的注意,有必要对其进行相应的附加手工审核.

接下来介绍的这项自动应用程序,就是用于检查那些主要单据,除了小数位以外,是否在 可选择的,给定范围内(10, 25,100,1000,10000 马克)被人工取整过.

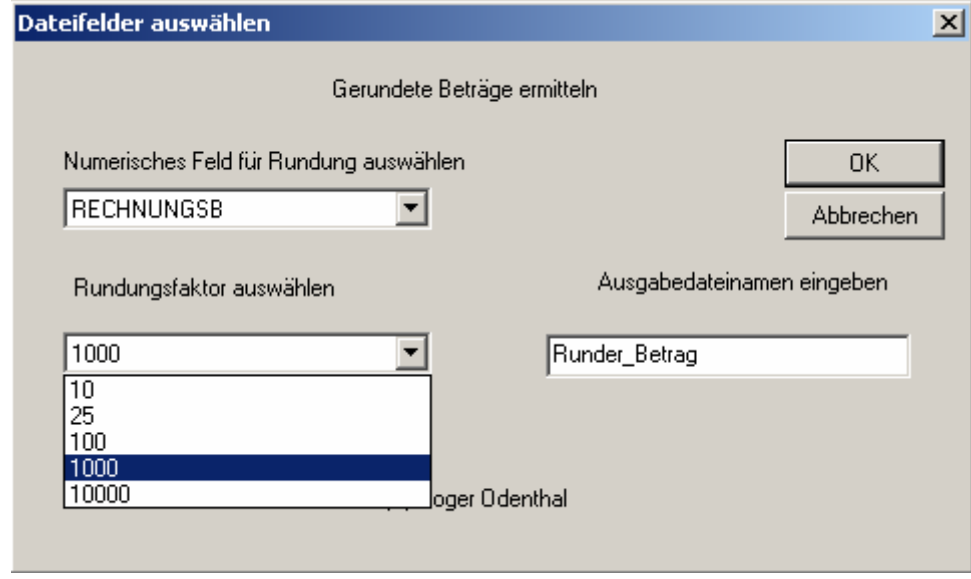

图 17 为被检测的数据选择一个相应大小的整数范围.

当然,对于上面的例子,首先要确认,在该组记账单据中是否存在能够被 1000 整除,而没 有余数的数据.

分析结果被显示于下面的表格中:

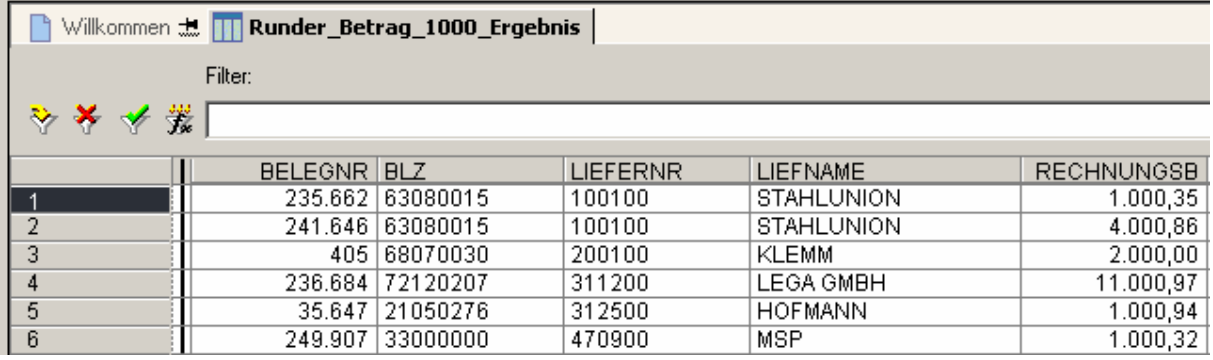

图 18 对有可能被取整了的单据金额进行分析调查.

对于我们所介绍的这一项检查,还可以被应用于其它各种各样的领域,例如对差旅费用, 佣金或手续费,订货单,库存原材料等等相类似的范围中单据金额的审查.

# <span id="page-15-0"></span>*2.6* 对单据金额重复出现的统计

对多次重复出现的金额相同的单据, 大多数可以通过普遍通用的审查软件中的标准功能 项进行检查.但在对经济违法活动的审计中,尤其是针对一个部门由于某项经营活动而造 成的经常性的同种单据或原材料的流入和流出,标准功能软件做出的分析就不一定适合. 在这里,我们向大家介绍一个因此而计算出的特征系数,即重复数额系数(MFB).它同时可 以显示出多次等金额重复出现的单据,其出现比率的比重.这个重复数额系数可以被定义 为以下公式:

$$
MFB = 1 - \frac{\sum d_i^2}{n^2}
$$

n - n 表示被审查的该组数据的个数的总和.

d - d 表示出现的重复数值的个数

当一个重复数额系数的值为 0 时,说明该组单据的金额值全部相同,完全一致.当该系数 值的大小在 0 到 1 之间时,描述的是该组单据金额当中重复出现的,金额一致的数据的范 围的大小.

这里举例如下:

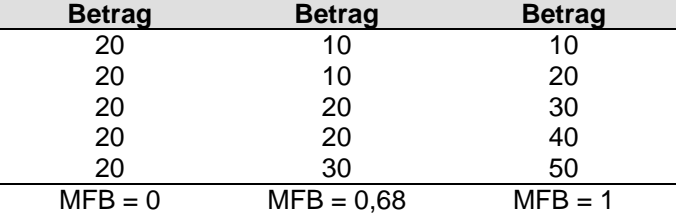

针对这项分析方法而开发出的附加程序,按照审计人员的要求,还会统计显示出被检查的 数据组中,如会计凭证或顾客号等,多次重复出现的数据,其金额累计的总数值,使审查人 员对单据中各项数额出现的具体情况有一个统计学的认识.

对一组单据中的数字(价格或发票金额)进行审查时,就应当对其是否存在过多的重复数 据进行检查.首先要定义检查的数据范围和需要进行累计的项目.

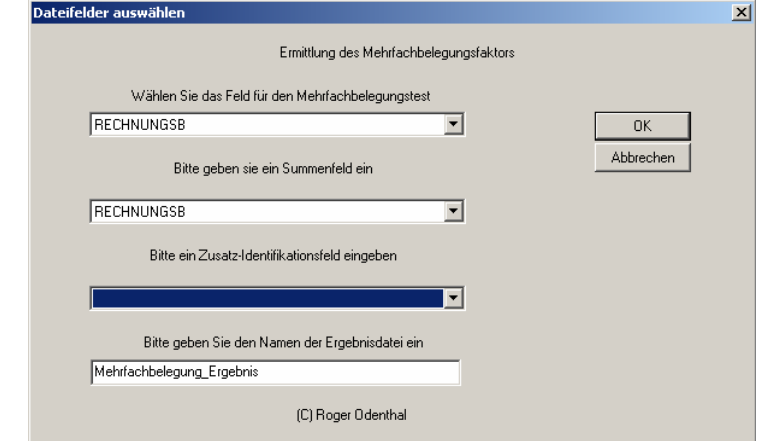

图 20 在对重复数额分析时先选定要分析的数据范围和累计项目.

<span id="page-16-0"></span>程序会将其分析的结果,即该系数值以描述的方式显示在计算机屏幕上,并另外将其作为 历史文档资料保存在数据库中.

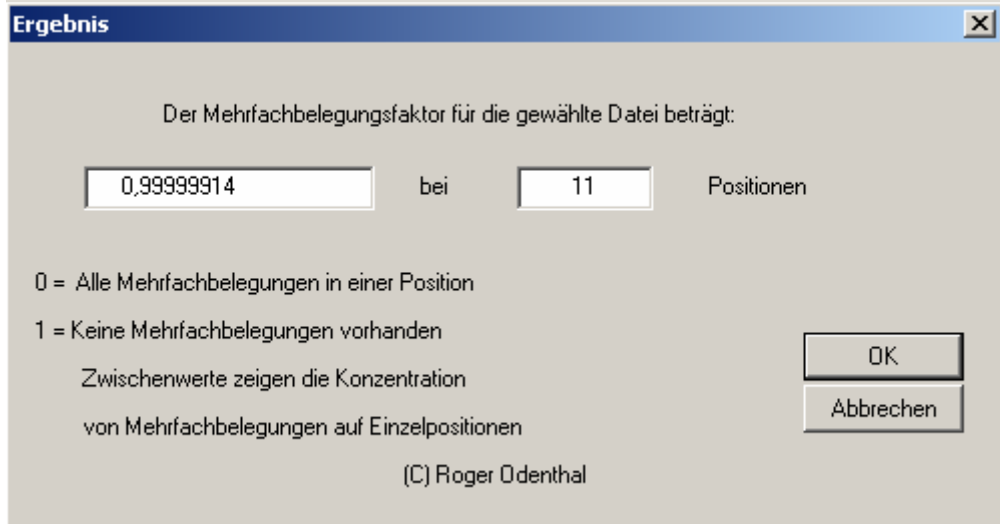

图 21 显示出的在屏幕上的重复数额系数值.

对该组单据金额分析出的重复数额系数值为 0.66,它作为一个信号,提示给审查人员的是, 在这组数据中,应该存在着一部分数量相对较多,数值一致的单据.这一预测将通过计算 机接下来的显示结果予以证明,即金额为 16.815.358 马克的单据相对而言出现的次数繁 多.

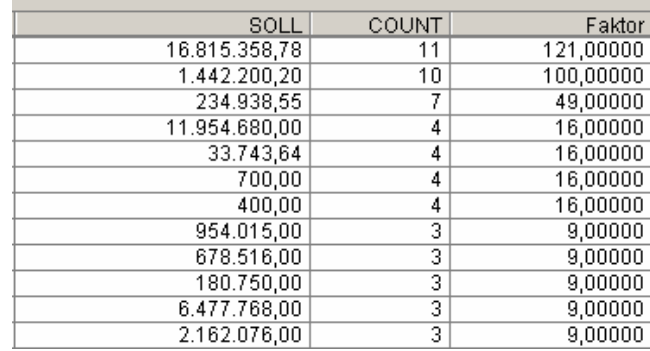

图 22 对多次金额重复的单据分析的结果.

上面介绍的这种分析方法不仅适用于对材料性数据的重复数额进行分析,正如我们上面 讲到的那样,还可以对形式性数据,例如发票号(不应存在重复号码)等进行检查.另外,重复 数额系数除了用于对一组数据中的重复数额进行分析以外,还可以将其用于跟其它(不同 时间,同类的不同数据组产生的)系数值之间进行比较.如果该系数值在比较过程中变化 明显时,也同样值得引起审查人员的注意.

为了尽可能地发现问题,查出单据金额是否被改动过,我们建议审查人员在可能的情况下, 执行该项检查时,将被审查的单据金额的小数位省略,把被审查的数据重新列表(无小数 位),并以此新的数据范围作为审查对象进行分析检查.

# <span id="page-17-0"></span>*2.7* 高额单据的调查

单个价值量很高的单据数字,在一个数据库或一组数据中,其经济价值含量相对明显突出 的,也应当从被审查的数据范围内明确地筛选出来.而这一步工作,也是由计算机通过一 个附加程序来执行的.这种附加程序可以对选定的数据范围执行完整的 ABC-式分析,即 对数字的累积和统计.

下面将举例说明:

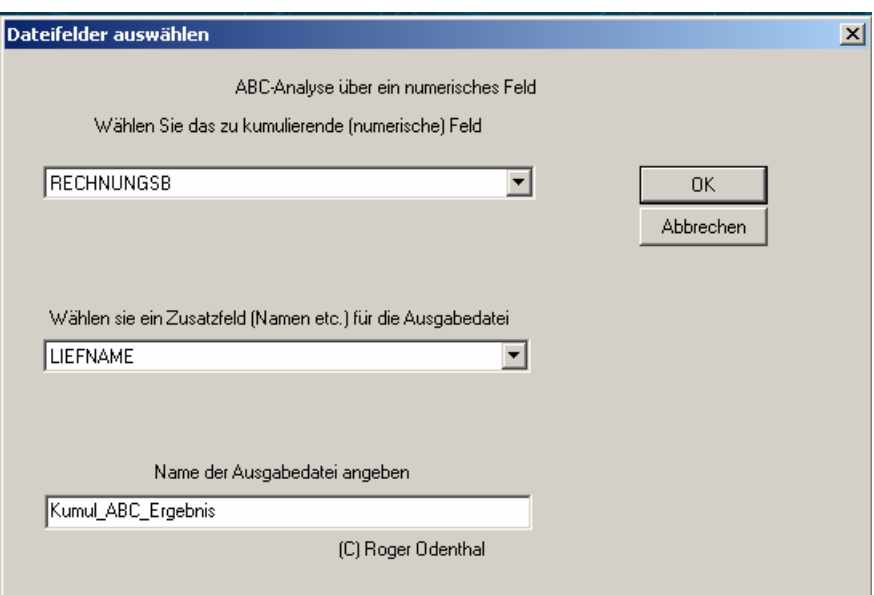

图 23 选定进行 ABC 式分析的数据范围.

这个附加程序首先将选定范围的数据,按照其数值或价值由大到小,由高到低的顺序依次 排列,并将其中的各个数据按此顺序依次进行累积,再计算出其累积的价值和量值各占总 数的百分比.

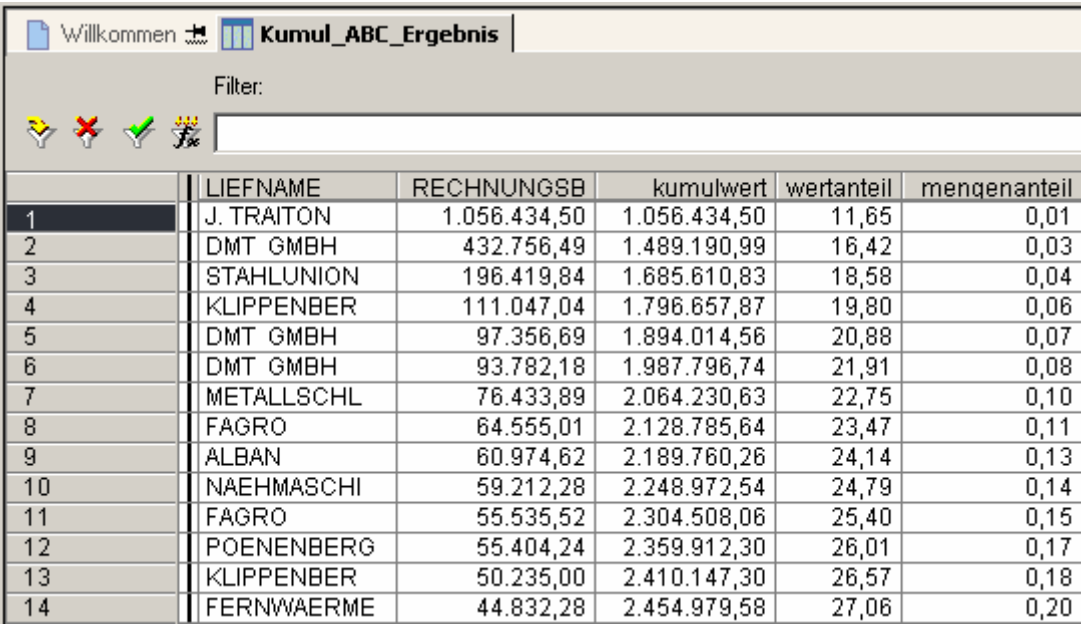

图 24 对送货商单据数据进行的 ABC-分析.

通过这种表格式的分析得出的结果,可以使我们一目了然地看出,表格前两项单据的金额 的累积值占到整个数据金额总和的 65%. 对数据进行的这种分析使我们有可能直接明 确出,如该例显示,这是否和某家固定的送货商有关.

# *3* 小结

基于计算机支持下的检测技术,以及与此紧密联系的审核软件的使用,在审计工作领域被 日益不断地得到推广.许多审计人员在信赖于传统的以单据往来为基础的检查分析方法 的同时,在特殊的,尤其是对经济犯罪行为进行审查的过程中,也经常为了能找寻到一种 效果显著的审查手段而困惑,因为这些违法行为的方式方法繁多,需要有针对性的通过不 同的手段进行指证,那么,数字分析法就因此而显示出它的独到之处.

这种数码式的数位分析法通用于不同的检查领域.它也是作为一个有经验的审查人员附 加使用的,和手边一项容易掌握,使用方便,效果显著的审查工具,使我们能够在单据数据 中发现违法者由于其异常行为留下的痕迹.

# 副页 **1**

# 对安装和使用附属程序的说明

上述介绍的这些附加程序的编制,可以完全配合审计软件 WinIDEA 的 3.01 版本的使用. 除此以外,另一个较通用的审计软件 ACL 的 6.5 版本也兼容其中的一部分附加程序.

在 Roger Odenthal 公司网页项下,为了满足企业对自身审计工作的需要,提供了具有上 述功能的附属程序,以供免费下载.根据需要,该公司还可以邮寄带有此应用程序的软盘. 您也可以按照以下的网址:

#### [www.roger-odenthal.de](http://www.revidata.de/)

审计应用软件 ACL 的使用者应将下载的附加应用程序在 ACL-标志软件下解压缩或进 行复制.为了使这些扩展的功能项目能够直接从 ACL-项下的菜单中调出使用,在一个文 件夹打开后必需加入以下的命令:

### **Bearbeiten**

#### **Batches**

#### **Importieren**

接下来选择文件。Odenthal Batch",并确认 "Öffnen" 以打开此项窗口.请将所有的 Batch-文件移到此窗口下.

然后,附加程序就可以通过下面的指令

#### **Extras**

## **Batch ausführen**

被启动.

对使用者提出的警告:该附加程序的版权和商标同样被编辑在程序当中,本公司保留其所 有权利.但公司对程序中特定功能的应用能力不提供担保.